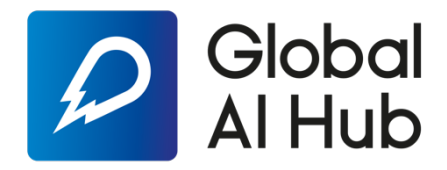

## **Eğitime Nasıl Kayıt Olabilirsiniz?**

• Öncelikle www.globalaihub.com adresine girip **"Join Now"** butonuna tıklayarak üyelik oluşturabilirsiniz.

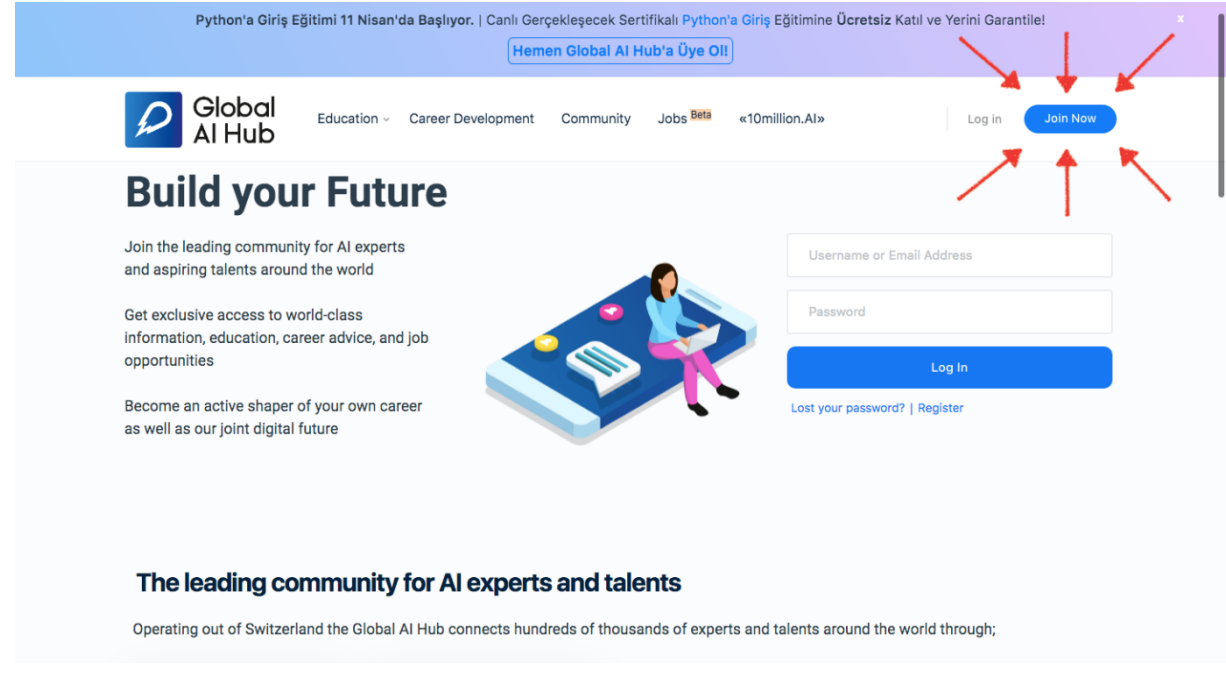

• https://globalaihub.com/courses/introduction-to-python-turkish/ linkini kullanarak eğitim sayfasına ulaşabilirsiniz. Eğitim sayfasında ok ile gösterilen **"Start Course"** butonuna tıklayarak eğitime kayıt olabilirsiniz.

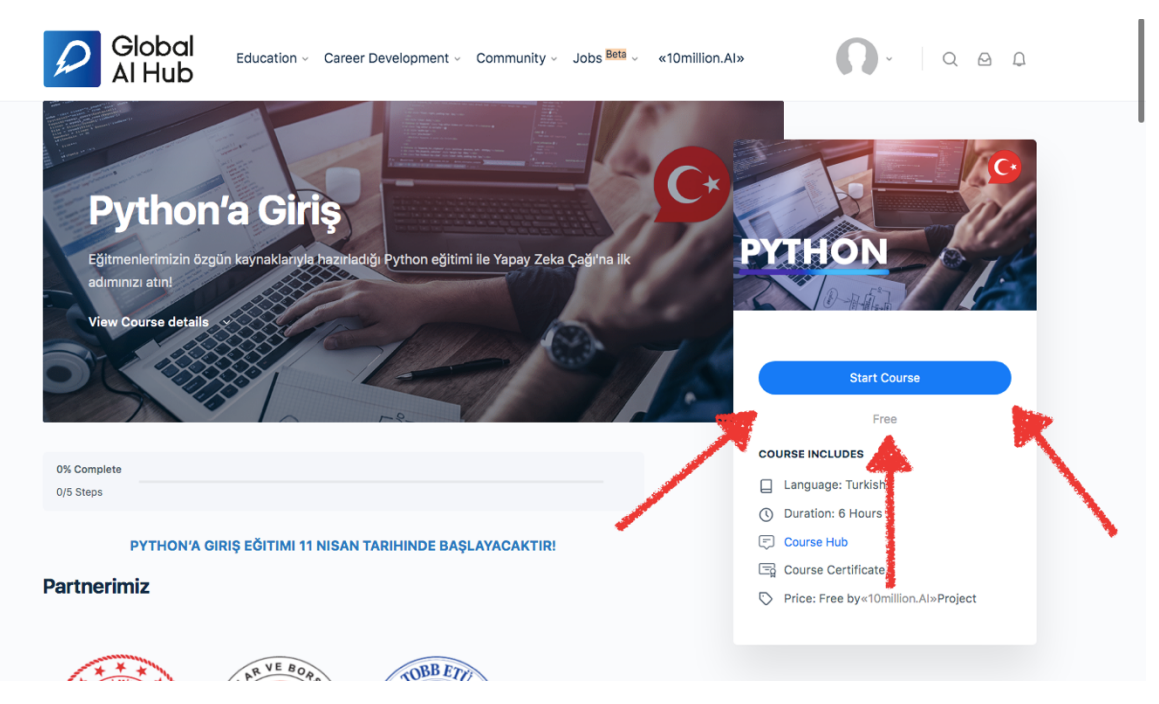

• **"Start Course"** butonuna tıkladıktan sonra **"Hoş Geldiniz"** sayfasına otomatik olarak yönlendirileceksiniz.

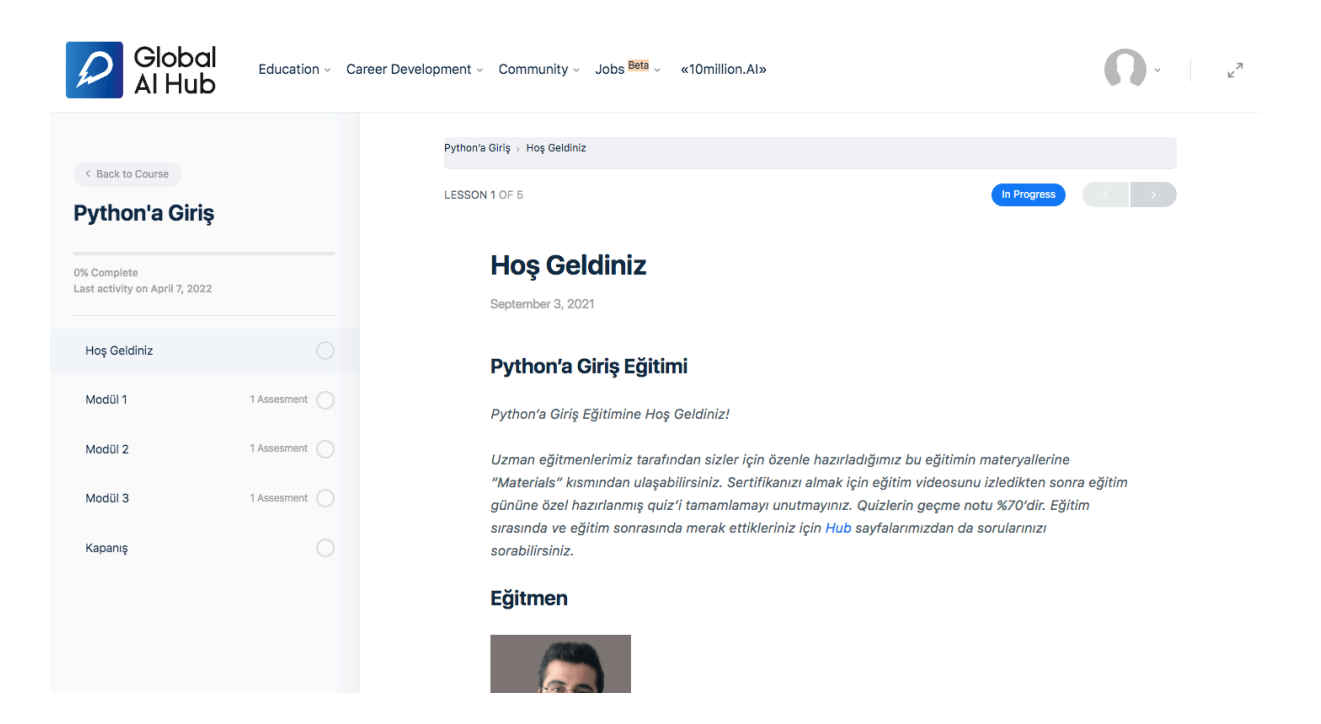

• Eğitim 3 modülden oluşmaktadır. Her bir modül içerisinde, o eğitimin başlangıç tarihine ait canlı yayın linki bulunmaktadır. Aynı zamanda eğitim sırasında kullanılacak olan eğitim materyallerine, aşağıdaki resimde okla gösterilen "**Materials"** sekmesinden ulaşabilirsiniz.

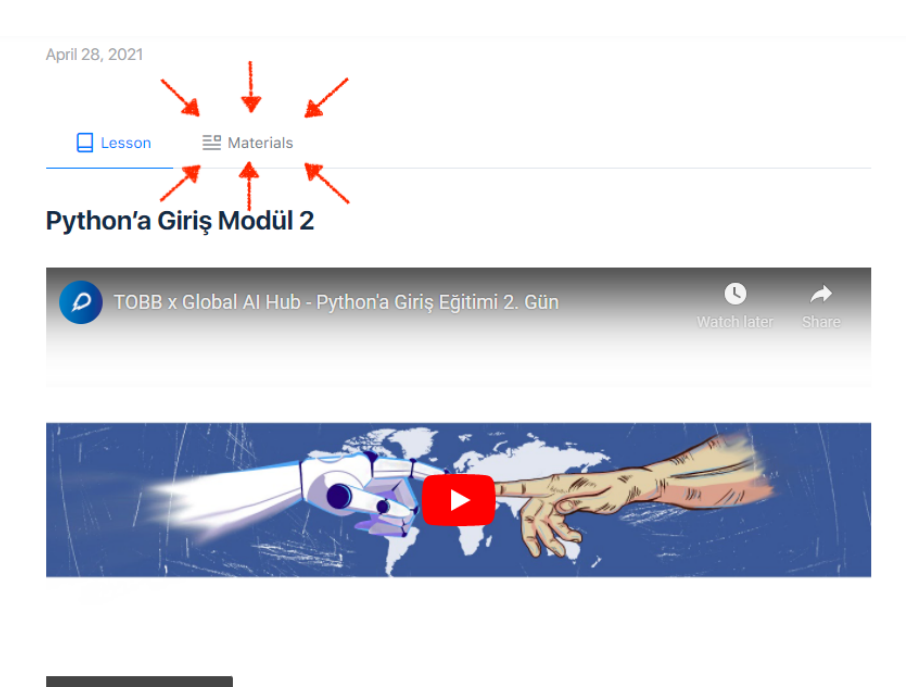

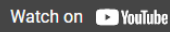

• Eğitimi tamamlayıp İsviçre standartlarındaki sertifikanızı alabilmek için her modülde bulunan quiz'leri tamamlamayı lütfen unutmayın! **"Start Assesment"** butonuna tıklayarak quiz'lere ulaşabilirsiniz.

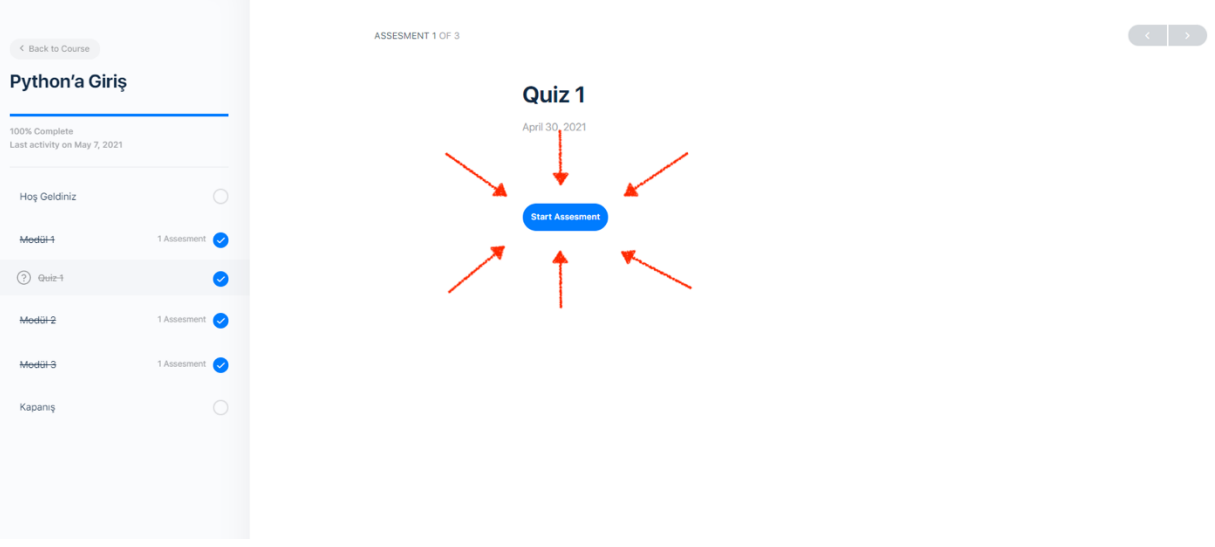

• Quizi başarıyla geçmek için sağlanması beklenen başarı oranı %70'tir. İstenilen sonucu alamadığınız takdirde quiz'e sınırsız tekrar girme hakkınız bulunmaktadır. Bununla beraber quiz cevaplarını da **"View Questions"** butonuna tıklayarak görüntüleyebilirsiniz.

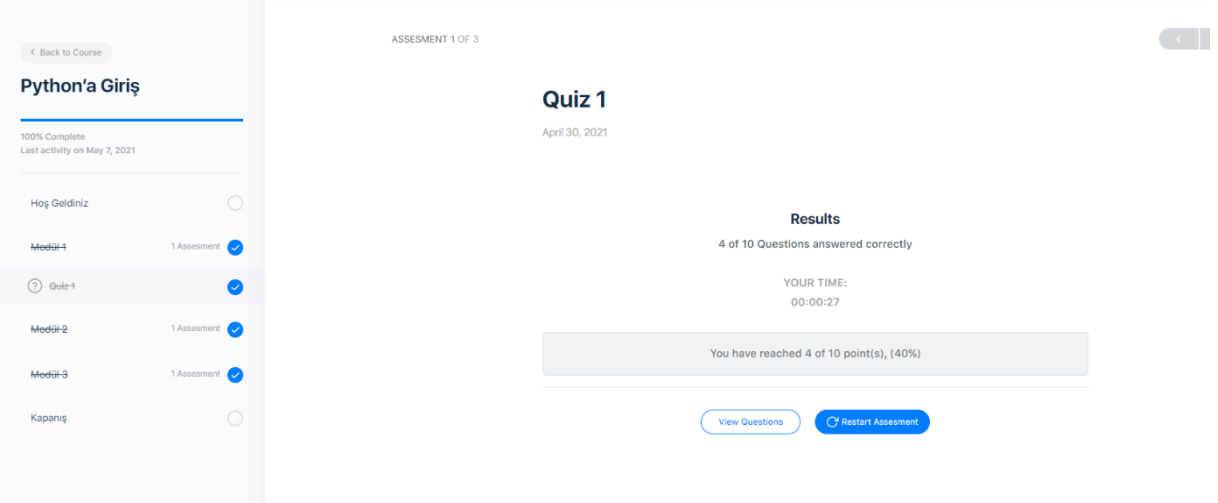

- Modüllerin hemen altında bulunan **"Kapanış"** modülünü de mark completed butonuna basarak tamamlamayı unutmayın!
- Eğitim ile alakalı görüşlerinizi bildirmek isterseniz, aşağıda gördüğünüz **"Görüşlerinizi Bildirin"** butonuna tıklayarak fikirlerinizi bizlerle paylaşabilirsiniz!

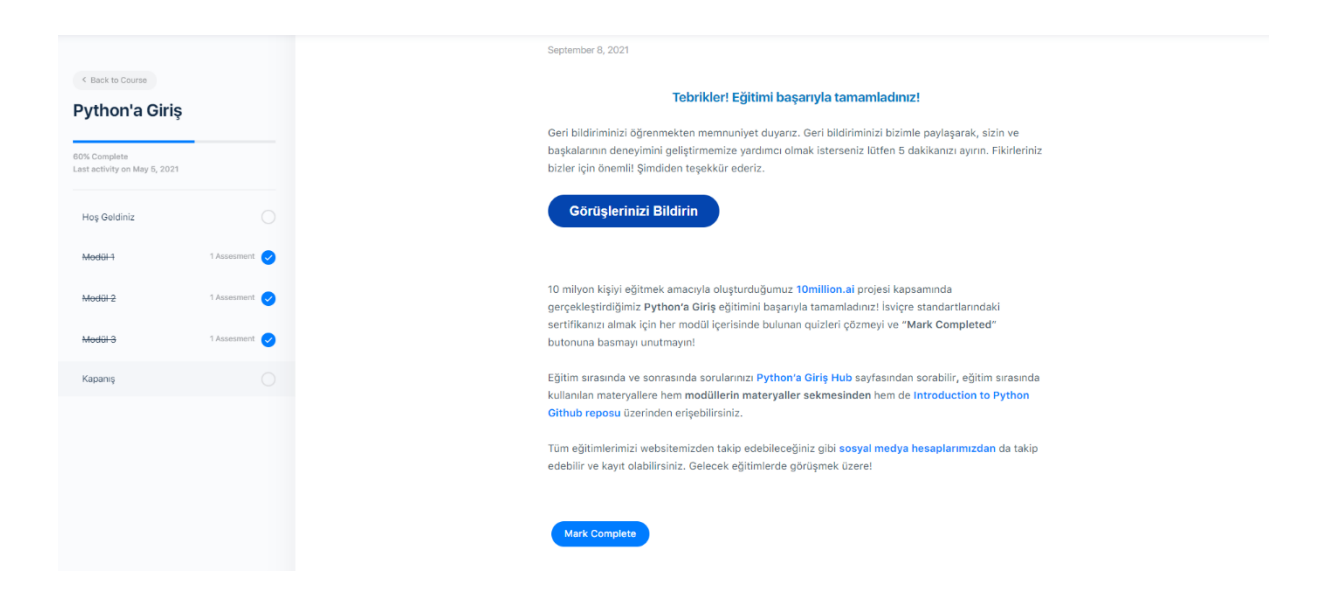

• Eğitimleri ve quiz'leri tamamladıktan sonra aşağıda gösterilen **"Share Certificate"** butonuna tıklayarak sertifikanıza ulaşabilir ve sosyal medya hesaplarınızdan paylaşımda bulunabilirsiniz.

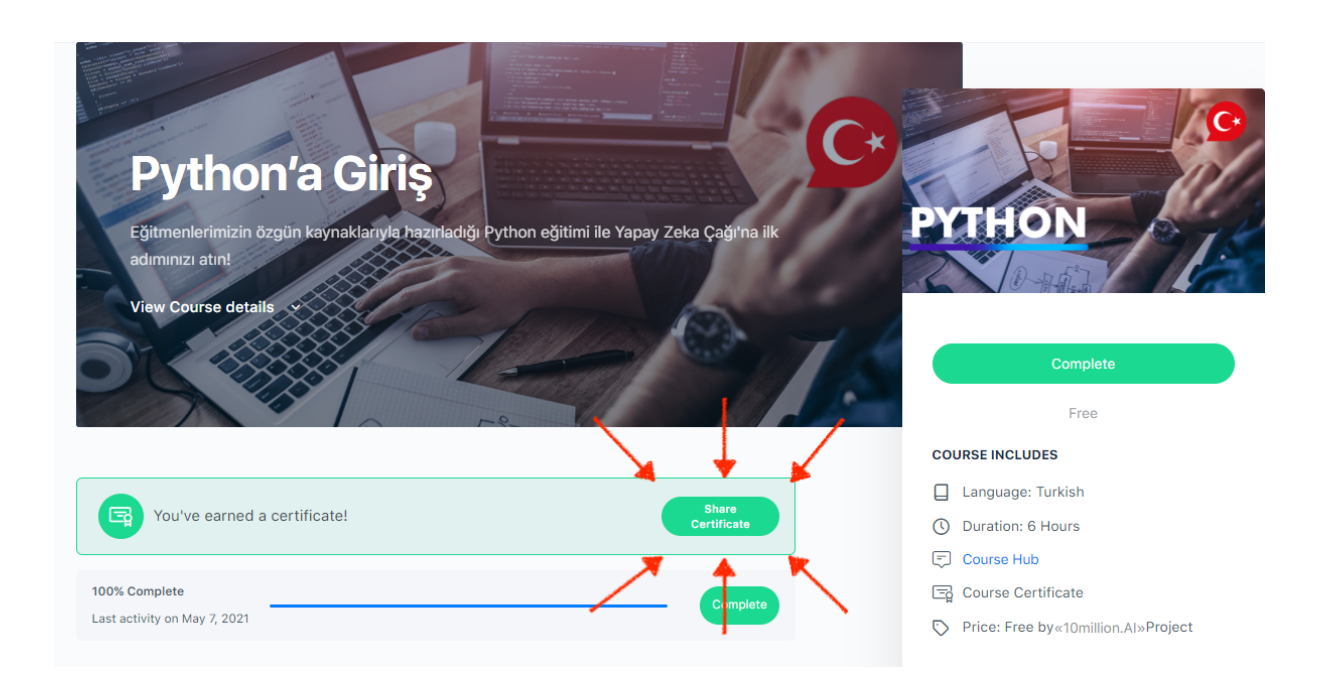